#### Get Rstudio up and running

On this course we will do statistics with the language of statistical computing called "R". We use R through a user-friendly interface called "Rstudio".

First task is to install R and Rstudio on your computer, in case you haven't done that already. For University of Helsinki computers, install "R" and "Rstudio" from University's software center. With other computers, go to:

https://rstudio.com/products/rstudio/download/

The page prompts you to

- 1. Install R (<u>https://cran.rstudio.com/</u>) (you need to choose btw Windows, Mac or Linux).
- 2. Install Rstudio Desktop. It should recommend you the correct version, but if not, choose from the list either Windows, Mac or a Linux version.

Your system should now have Rstudio installed. Open it Mac: open Finder, Go  $\rightarrow$  Application  $\rightarrow$  Rstudio. Windows:

Linux: Open your software menu and search Rstudio.

What you should see is on the next slide ...

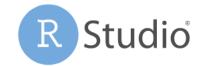

#### Rstudio

| 🗯 RStudio File Edit Code View Plots Session Build Debug I                                                             | Profile | Tools Window                                                                       | Help       | 0 🔅 🔍             | $\blacksquare \blacklozenge \heartsuit$ | 82 % 🛃               | , Left: <b>Console</b>                             |
|----------------------------------------------------------------------------------------------------|---------|------------------------------------------------------------------------------------|------------|-------------------|-----------------------------------------|----------------------|----------------------------------------------------|
| RStudio                                                                                                    |         |                                                                                    |            |                   |                                         |                      | Console is running R.                              |
|                                                                                                    |         |                                                                                    |            |                   |                                         |                      | The prompt ">"                                     |
| Console Terminal × Jobs ×                                                                                             | ð       | Environment                                                                        | History    | Connections       |                                         |                      | Is waiting your command                            |
| ~/ 🖈                                                                                                    | S       | 🚰 🔒 🖙 I                                                                            | mport Data | aset 🗸 🔏          |                                         | List 🗸 📿 🗸           | Try "2+5" (hit Enter) and                          |
|                                                                                                    |         | Global Environment -                                                               |            |                   |                                         | it returns 7.        |                                                    |
| R version 3.6.2 (2019-12-12) "Dark and Stormy Night"<br>Copyright (C) 2019 The R Foundation for Statistical Computing |         |                                                                                    |            |                   |                                         |                      | it returns 7.                                      |
| Platform: x86_64-apple-darwin15.6.0 (64-bit)                                                                          |         | Environment is empty                                                               |            |                   |                                         |                      | Top-right: Environment                             |
| R is free software and comes with ABSOLUTELY NO WARRANTY.                                                             |         |                                                                                    |            |                   |                                         |                      |                                                    |
| You are welcome to redistribute it under certain conditions.                                                          |         |                                                                                    |            |                   |                                         | Shows current        |                                                    |
| Type 'license()' or 'licence()' for distribution details.                                                             |         |                                                                                    |            |                   |                                         |                      | variables (we've none).                            |
| Natural language support but running in an English locale                                                             |         |                                                                                    |            |                   |                                         |                      |                                                    |
| R is a collaborative project with many contributors.                                                                  |         |                                                                                    |            |                   |                                         |                      | Bottom-right:                                      |
| Type 'contributors()' for more information and                                                                        |         | Files Plots Packages Help Viewer                                                   |            |                   |                                         |                      | Shows current directory                            |
| <pre>'citation()' on how to cite R or R packages in publications.</pre>                                               |         |                                                                                    | 🕴 Dele     | ete 📑 Rename      | 🔯 More 🚽                                | G                    |                                                    |
| Type 'demo()' for some demos, 'help()' for on-line help, or                                                           |         | □ <b>1</b> Home                                                                    |            |                   |                                         |                      | In future, will show                               |
| 'help.start()' for an HTML browser interface to help.                                                                 |         | A Na                                                                               | me         |                   | Size                                    | Modified             | Plots and Help pages                               |
| Type 'q()' to quit R.                                                                                                 |         | 🗌 🧰 .R                                                                             |            |                   |                                         |                      |                                                    |
| >                                                                                                    |         |                                                                                    |            |                   |                                         | Apr 10, 202          | <sup>2</sup> With more complex                     |
|                                                                                                    |         | Applications                                                                       |            |                   |                                         |                      |                                                    |
|                                                                                                    |         | <ul> <li>Desktop</li> <li>Documents</li> <li>Downloads</li> <li>Dropbox</li> </ul> |            |                   |                                         |                      | computations, we won't                             |
|                                                                                                    |         |                                                                                    |            |                   |                                         | type directly to the |                                                    |
|                                                                                                    |         |                                                                                    |            |                   |                                         |                      | console but choose<br>File -> New file -> R script |
|                                                                                                    |         |                                                                                    |            |                   |                                         |                      |                                                    |
|                                                                                                    |         |                                                                                    | JK_N_for_  | same_power.pn<br> | 39.8 KB N                               | May 27, 20:          | Do it, to open a new                               |
|                                                                                                    |         |                                                                                    |            |                   |                                         |                      | R script.                                          |

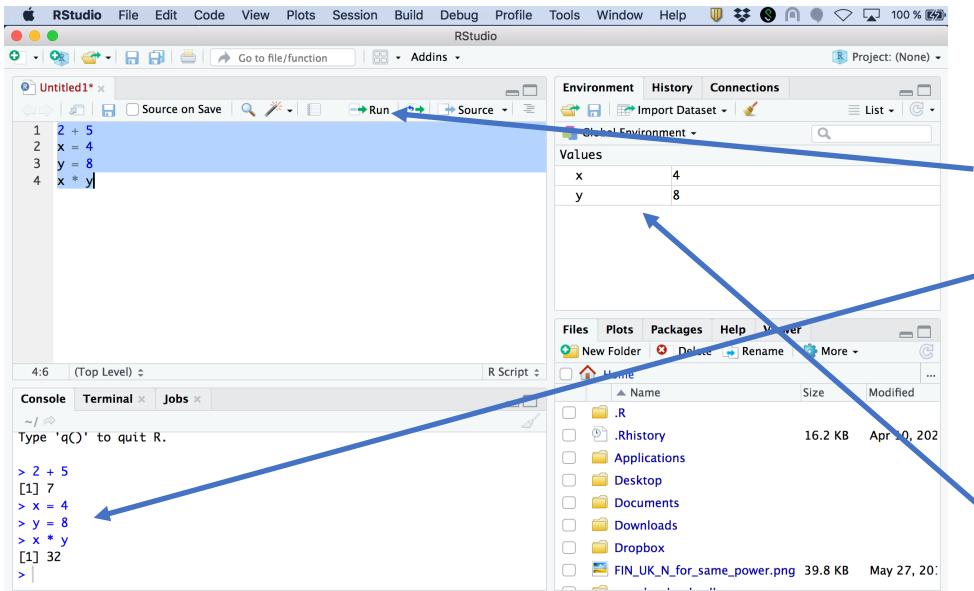

**R script** opens on top-left. You can write R commands on script. Repeat the ones shown here.

To run any lines, highlight them and click "Run" (cmd + Enter in Mac cntrl + Enter in Win) It sends them to console below.

With script, you can go back to edit script and re-run. This is easier than typing directly to console.

Note how Environment now shows the values of variables 'x' and 'y'.

Now you know what R script is. You can close this R script without saving. Make a folder for the files of this course on your computer and save *Topic1\_learnR.R* there. It is an R script. Open *Topic1\_learnR.R* in Rstudio and follow it.

## After *Topic1 LearnR.R*, open file *Rmarkdown intro.Rmd* in Rstudio

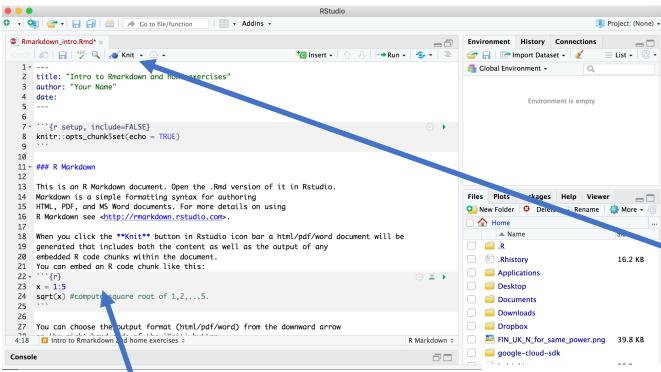

## Upper left corner in Rstudio shows now Rmd source code

"Rmd" = Rmarkdown is a document format that can easily combine R commands and R results with standard text, and make PDF, DOC or HTML output.

You can use it for reporting analyses in your project work.

To compile Rmd source code into nice document, click "Knit". You can choose format (PDF/HTML/Word) from small downward arrow next to "Knit".

Compiling above Rmd file to html format (readable by web browsers) is shown on right.

# Intro to Rmarkdown and home exercises

Your Name

For example, see how Line "### R Markdown" turned into title text R code chunk ```{r} ... ``` is printed out And how its result is shown after the code

#### **R** Markdown

This is an R Markdown document. Open the .Rmd version of it in Rstudio. Markdown is a simple formatting syntax for authoring HTML, PDF, and MS Word documents, For more details on using R Markdown see http://rmarkdown.rstudio.com.

When you click the Knit button in Rstudio icon bar a html/pdf/word document will be generated that includes both the content as well as the output of any embedded R code chunks within the document. You can embed an R code chunk like this:

x = 1:5

sqrt(x) #compute square root of 1,2,...5.

Follow the Rmd file to complete the toy exercises.

#### ## [1] 1.000000 1.414214 1.732051 2.000000 2.236068